[WIDS](https://zhiliao.h3c.com/questions/catesDis/677) [wlan](https://zhiliao.h3c.com/questions/catesDis/170)优化 **[殷俊](https://zhiliao.h3c.com/User/other/109)** 2017-09-28 发表

在公共wifi使用场景中,特别是大型会展、机场候机厅、火车站候车厅、体育馆等场所,wifi信号数量 不可控,存在大量wifi信号。如公共场所的多厂家wifi设备部署、商铺办公私设无线路由器、用户私设 手机热点等。大量wifi信号的存在导致干扰严重,严重影响用户体验。特别是在无线WLAN网络高密覆 盖场景,无线资源更加紧张。

对于这种wifi信号较多的场景,大多数客户是通过在现场通过wifi扫描软件采集现场存在的wifi信号信息 ,而这些信息可能随着用户实际使用行为动态变化,不可能时时刻刻守在现场扫描。因此,我司无线 可以通过WIDS模块让AP对周遭环境进行无线网络扫描,只需远程监控就可采集现场实际存在的wifi信 号,评估干扰源。

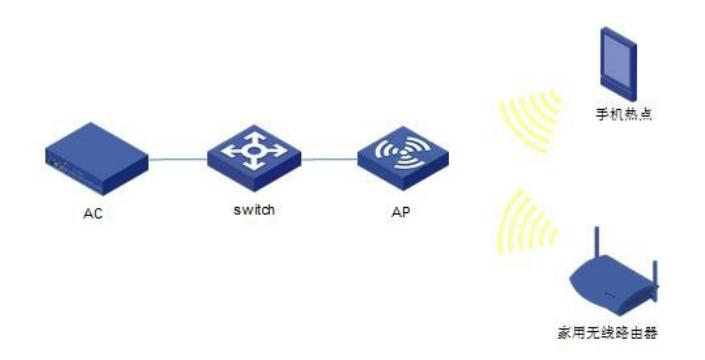

## **1.配置WIDS扫描监控**

#进入系统视图

<AC> system-view # 配置AP的工作模式为Monitor模式, 即此时AP仅做监测AP (对非法设备进行检测), 不做接入AP。

[AC] wlan ap ap model WA4620i-ACN [AC-wlan-ap-ap] serial-id 210235A29G007C000022

[AC-wlan-ap-ap] work-mode monitor

[AC-wlan-ap-ap] radio 1

[AC-wlan-ap-ap-radio-1] radio enable

[AC-wlan-ap-ap-radio-1] radio 2

[AC-wlan-ap-ap-radio-2] radio enable

# 配置规则, 添加允许厂商列表的AP的OUI,一般配置为添加我司无线AP的OUI, 根据客户具体需求, 也可以添加其他设备作为信任的OUI (Organizational Unique Identifier, 全球统一标识符), OUI参数 被定义为一个固定的16进制数字符串,该列表最多可配置64条。

<AC> system-view

[AC] wlan ids

[AC-wlan-ids] device permit vendor 3891d5

[AC-wlan-ids] device permit vendor 487ada

#配置规则,添加允许SSID列表的SSID,为1~32个字符的字符串,区分大小写。最多可配置256条。

[AC-wlan-ids] device permit ssid H3C

## **2.验证WIDS扫描监控结果**

# 显示检测到的rogue AP信息。

<AC>dis wlan ids detected rogue ap

Total Number of Entries : 111

#AP = number of active APs detecting, Ch = channel number

Detected Rogue AP(s) List

-------------------------------------------------------------------------------- MAC Address Vendor #AP Ch Last Detected SSID

```
--------------------------------------------------------------------------------
000a-eb89-3fab Shenzhen T... 7 9 2016-09-05/14:45:32 "测试网"
0019-8851-ae34 Wi2Wi, Inc 5 1 2016-09-05/14:45:31 "dmngpro-dee933"
001d-43b0-176c Others 2 6 2016-09-05/14:41:46 "LCP0039"
009a-cd54-7620 Others 5 10 2016-09-05/14:45:27 "zj24hours-2"
00d0-ca00-0962 INTRINSYC ... 2 1 2016-09-05/14:36:59 "Eyesir_00274"
00d0-ca00-09e8 INTRINSYC ... 6 1 2016-09-05/14:45:31 "Eyesir_00276"
  04a1-517f-da8a Others 7 44 2016-09-05/14:45:22 "NETGEAR94-5G"
```
0857-0065-895e Others 6 1 2016-09-05/14:45:31 "TVB\_WiFi"

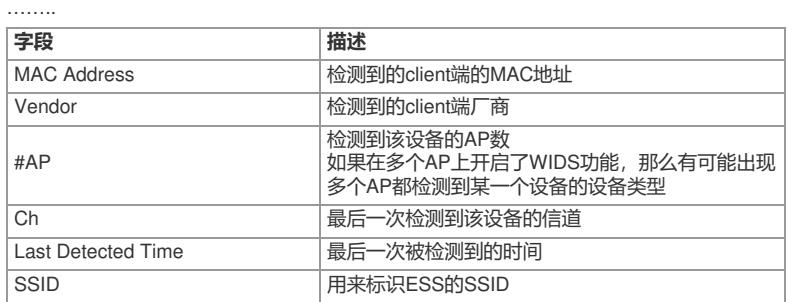

在功能一般用在无线wifi信号较多的高密部署场景,AP在做扫描监控时不建议同时作为无线业务接入, 同时运行时对无线接入性能影响较大。一般建议在这类场景单独部署一台AP用来做扫描监控。 在配置WIDS允许列表时,需要提前搜集当前已部署的我司无线设备OUI以及可能涉及到的其他厂商O UI或者mac,配置到允许列表,以防止误扫为rogue ap。